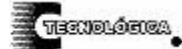

# *Conciencia Tecnológica No. 31, Enero-Junio 2006*

# **Diseño de Programador, Editor y Compilador Core 8051 para Microcontroladores ATMEL y Memorias Paralelas**

Reporte de Proyecto

M. C. Fco. Javier Villalobos Piña, M. C. Héctor Ulises Rodríguez Marmolejo. Departamento de Ingeniería Eléctrica y Electrónica. Instituto Tecnológico de Aguascalientes, Av. A. López Mateos 1801 Ote. Fracc. Ojocaliente FOVISSSTE. Aguascalientes, Ags. Tel:01(449) 9105002 ext.104. [fvillalobospia@yahoo.com](mailto:fvillalobospia@yahoo.com)

# **Resumen**

El presente trabajo expone el diseño de un programador de microcontroladores ATMEL que usan core 8051 memorias tipo EEPROM y FLASH para efectuar prácticas de laboratorio usando estos microcontroladores como sistemas mínimos. Para lograr esto se desarrolló un sistema electrónico externo basado en un microcontrolador PIC18F452[1] programado en lenguaje c, el programa del equipo de cómputo, el cual cuenta además con una herramienta para la edición de los programas en lenguaje ensamblador y la compilación de los mismos. La herramienta cuenta con características avanzadas para la creación de diseños, dando una solución práctica y económica como apoyo a las materias de sistemas digitales y microprocesadores en el campo de la ingeniería.

**Palabras clave:** Memorias flash, eeprom, microcontrolador atmel, pic18f452.

# **Introducción**

La necesidad de diseñar un programador versátil y económico llevó al desarrollo de un sistema basado en un PIC18F452 [1] que permita diseñar un sistema de control digital usando microcontroladores ATMEL, además el uso de sistemas mínimos los cuales almacenan el programa en una memoria EEPROM o FLASH externa. Existen programadores que se encuentran disponibles en la red, pero presentan el problema de que es necesario usar ya sea puertos paralelos o seriales, además cuando se usan en diferentes equipos de cómputo al cambiar la velocidad de procesamiento de los mismos, se tienen problemas en la programación, obligando al estudiante a invertir tiempo adicional en la solución a dichos problemas. La serie de microcontroladores que es capaz de grabar el programador utilizan un estándar de comunicación serial síncrono tipo SPI (Serial Peripherial Interface), el cual maneja una velocidad definida por el microcontrolador PIC18F452 y la solución al problema

de la velocidad se resolvió usando el procesador externo al equipo de cómputo que efectúe un dialogo y aplique la secuencia de programación y sea entonces independiente del equipo de cómputo que se utilice. Además se mejoró el programa de computadora original y se desarrolló un entorno integrado de desarrollo incluyendo para esto un editor tipo textos así como una herramienta de compilación.

#### **Resultados**

La primera fase del desarrollo consistió en diseñar un sistema electrónico externo basado en el microcontrolador PIC18F452 [1] el cual se comunica con la computadora personal vía puerto serial [1] a una velocidad de 19,200 Baudios (figura 1).

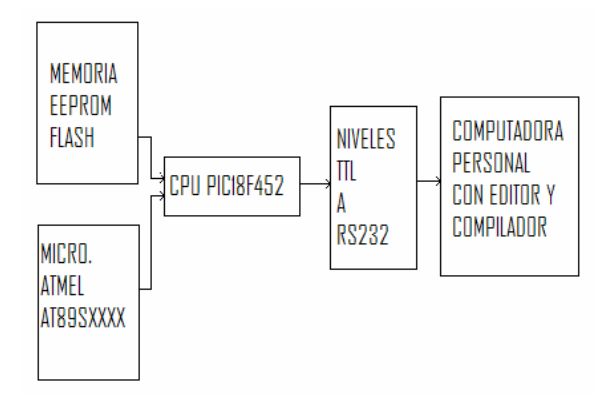

Figura 1.Diagrama a bloques del programador

 Este procesador efectúa la programación de memorias tipo paralelo EEPROM y FLASH, las cuales se utilizan en prácticas para utilizar los microcontroladores ATMEL [2] como sistemas mínimos de computadora ejecutando el programa de una memoria externa. Además el sistema programa los microcontroladores vía puerto serial síncrono SPI. El estándar Interfase serial periférica (Serial Peripherial Interface SPI) es un sistema de comunicación con sincronía mediante reloj que adoptan los procesadores con la sigla "S" en la series AT89**S**XXXX para insertar el programa dentro del

chip. Esto facilita el proceso de inserción ya que solo son necesarias tres señales eléctricas. Transmisión, recepción y reloj. A diferencia de otras familias de procesador que maneja la misma compañía que requieren un puerto de comunicación tipo paralelo el cual requiere de una cantidad grande de señales eléctricas las cuales son susceptibles a ruido eléctrico.

La elección del dispositivo se efectúa en el programa de computadora. El problema principal ya resuelto es la existencia de programadores libres en la red que utilizan por lo general el puerto paralelo emulando una transferencia tipo SPI y cuando se cambia de equipo de cómputo y la velocidad del mismo es diferente en muchos casos, no se puede ejecutar una grabación exitosa. Esto no sucede con el sistema ya que los tiempos y secuencias de programación son ejecutados por el algoritmo del microcontrolador externo y es independiente de la velocidad del equipo de cómputo que se use. El sistema electrónico utiliza un puerto serial para comunicarse al equipo de cómputo en un rango convencional de velocidad que no representa ningún problema, incluyendo los equipos modernos que no cuentan con el puerto serial físico, se probó el diseño en diferentes computadoras usando cable adaptador de USB a serial sin ningún inconveniente.

El procesador aplica la alimentación a la memoria o microcontrolador [3] a programar mediante un transistor tipo PNP y el programa de computadora le da las instrucciones al usuario de cuando insertar o bien retirar dicho dispositivo para evitar daño en el mismo al ponerlo o quitarlo cuando se encuentre alimentado. El microcontrolador efectúa además un chequeo del estado de las memorias detectando posibles errores y daños los cuales se informan al usuario en el proceso de programación

La interfaz de usuario fue desarrollado en el lenguaje de programación visual DELPHI (figura 2).

|        |         |                  |                     |                                                                                              |     | Archivo Herramientas Programación COMPILADOR |    |    |     |                           |         |                    |                          |    |      |    |    |                |           |                     |                  |
|--------|---------|------------------|---------------------|----------------------------------------------------------------------------------------------|-----|----------------------------------------------|----|----|-----|---------------------------|---------|--------------------|--------------------------|----|------|----|----|----------------|-----------|---------------------|------------------|
|        |         |                  |                     | $\bullet \quad \blacksquare \quad \blacksquare \quad \blacktriangleright \quad \blacksquare$ |     | 阖                                            |    |    |     |                           |         |                    |                          |    |      |    |    |                |           |                     |                  |
|        |         |                  |                     |                                                                                              |     |                                              |    |    |     | <b>VENTANA DE MEMORIA</b> |         |                    |                          |    |      |    |    |                |           |                     |                  |
|        |         |                  |                     |                                                                                              |     |                                              |    |    |     |                           |         |                    |                          |    |      |    |    |                |           |                     |                  |
| DIR.   |         | loo              | lo1                 | œ                                                                                            | lоз | 04                                           | 05 | 06 | 107 | los                       | 09      | loa.               | lов                      | OC | 0D   | IŒ | OF | İLin           | <b>PR</b> |                     |                  |
|        | 0000 FF |                  | FF                  | FF                                                                                           | FF  | FF                                           | FF | FF | FF  | FF                        | FF      | FF                 | FF                       | FF | FF   | FF | FF | 1              |           | $\frac{1}{2}$       |                  |
|        | 0010 FF |                  | FF                  | FF                                                                                           | FF  | FF                                           | FF | FF | FF  | FF                        | FF      | FF                 | FF                       | FF | FF   | FF | FF | $\overline{c}$ |           |                     |                  |
|        | 0020 FF |                  | FF                  | FF                                                                                           | FF  | FF                                           | FF | FF | FF  | FF                        | FF      | FF                 | FF                       | FF | FF   | FF | FF | 3              |           |                     |                  |
|        | 0030 FF |                  | FF                  | FF                                                                                           | FF  | FF                                           | FF | FF | FF  | FF                        | FF      | FF                 | FF                       | FF | FF   | FF | FF | Ł.             |           |                     |                  |
|        | 0040 FF |                  | FF                  | FF                                                                                           | FF  | FF                                           | FF | FF | FF  | FF                        | FF      | FF                 | FF                       | FF | FF   | FF | FF | 5              |           |                     |                  |
|        | 0050 FF |                  | FF                  | FF                                                                                           | FF  | FF                                           | FF | FF | FF  | FF                        | FF      | FF                 | FF                       | FF | FF   | FF | FF | Ġ              |           |                     |                  |
|        | 0060 FF |                  | FF                  | FF                                                                                           | FF  | FF                                           | FF | FF | FF  | FF                        | FF      | FF                 | FF                       | FF | FF   | FF | FF | 7              |           |                     |                  |
|        | 0070 FF |                  | FF                  | FF                                                                                           | FF  | FF                                           | FF | FF | FF  | FF                        | FF      | FF                 | FF                       | FF | FF   | FF | FF | 8              |           |                     |                  |
|        | 0080 FF |                  | FF                  | FF                                                                                           | FF  | FF                                           | FF | FF | FF  | FF                        | FF      | FF                 | FF                       | FF | FF   | FF | FF | 9              |           |                     |                  |
|        | 0090 FF |                  | FF                  | FF                                                                                           | FF  | FF                                           | FF | FF | FF  | FF                        | FF      | FF                 | FF                       | FF | FF   | FF | FF | 10             |           |                     |                  |
|        | 00A0 FF |                  | FF                  | FF                                                                                           | FF  | FF                                           | FF | FF | FF  | FF                        | FF      | FF                 | FF                       | FF | FF   | FF | FF | 11             |           |                     |                  |
|        | 00BO FF |                  | FF                  | FF                                                                                           | FF  | FF                                           | FF | FF | FF  | FF                        | FF      | FF                 | FF                       | FF | FF   | FF | FF | 12             |           |                     |                  |
|        | 0000 FF |                  | FF                  | FF                                                                                           | FF  | FF                                           | FF | FF | FF  | FF                        | FF      | FF                 | FF                       | FF | FF   | FF | FF | 13             |           |                     |                  |
|        | 00DO FF |                  | FF                  | FF                                                                                           | FF  | FF                                           | FF | FF | FF  | FF                        | FF      | FF                 | FF                       | FF | FF   | FF | FF | 14             |           | v                   |                  |
|        |         |                  | --                  |                                                                                              | --  |                                              |    |    | --  |                           |         |                    |                          |    |      |    |    | 44             |           |                     |                  |
|        |         | <b>PADLIFTES</b> |                     |                                                                                              |     | <b>IMITES LECTURA:</b>                       |    |    |     |                           |         | <b>PROGRESO</b>    |                          |    |      |    |    |                |           |                     |                  |
| Inicio |         | locco            |                     |                                                                                              |     |                                              |    |    | nx  |                           |         |                    |                          |    | 100% |    |    |                |           |                     |                  |
| Final  |         | nom              |                     |                                                                                              | MIN | lo                                           | ÷  |    |     |                           |         |                    |                          |    |      |    |    |                |           | MEMORIA UTILIZADA % |                  |
|        |         |                  |                     |                                                                                              | MAX | 512                                          | F  |    |     | DISPOSITIVO A PROGRAMAR   |         |                    |                          |    |      |    |    |                | 0%        |                     |                  |
| Línea  |         | 'n               |                     |                                                                                              |     |                                              |    |    |     | <b>IT MEMORIAS</b>        |         |                    |                          |    |      |    |    |                |           |                     |                  |
|        |         |                  |                     |                                                                                              |     |                                              |    |    |     |                           | 28064   |                    | $\overline{\phantom{a}}$ |    |      |    |    |                |           |                     |                  |
|        |         |                  |                     |                                                                                              |     |                                              |    |    | ⊽   |                           |         | MICROCONTROLADORES |                          |    |      |    |    |                |           |                     |                  |
|        |         |                  |                     |                                                                                              |     |                                              |    |    |     |                           |         |                    |                          |    |      |    |    |                |           |                     |                  |
|        |         |                  | Torog MEMORIAS mseg |                                                                                              |     |                                              |    |    |     |                           | AT89552 |                    | $\blacktriangledown$     |    |      |    |    |                |           |                     | Puerto no valido |

Figura 2. Ventana principal software

La ventana principal muestra una cuadrícula con las direcciones y los datos que contiene la memoria de programa. Tiene además opciones para indicar los rangos mínimos, máximos, de lectura o escritura de la misma y muestra la cantidad de paquetes de 8 bytes que se enviarán al microcontrolador PIC externo. Permite seleccionar el puerto serial a utilizar (COM1 a COM5), indica además el porcentaje de memoria ROM del dispositivo utilizado, es necesario indicarle el tipo de dispositivo a programar, en el caso de memorias existen varios tamaños disponibles y éstos se seleccionan en la ventana de los modelos de memoria.

Para el caso de microcontroladores ATMEL de igual manera existe otra ventana especial para su elección. En la parte superior el programa cuenta con los menús estándar de la mayoría de los sistemas como son, menú de archivo (figura 3), éste permite abrir un archivo hexadecimal y presentarlo en la ventana de memoria que se muestra en la parte central y principal del programa, o guardar dicho archivo. Es importante esta opción ya que permite leer BIOS de algunos sistemas guardarlos y volverlos a grabar en otra tecnología de memoria.

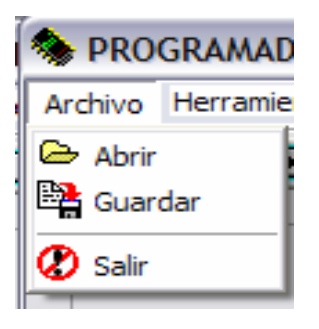

Figura 3. Menú archivo

El segundo menú principal son las herramientas de programación (figura 4) mediante la cual es posible efectuar un borrado completo del dispositivo (bulk erase), verificación de estado del dispositivo, grabado del dispositivo con el programa que se encuentre cargado en la ventana de memoria, cuenta además con una opción especial que permite probar la correcta comunicación y enlace con el programador externo, la última opción muestra una ventana con información de la versión del programa y los datos personales de los diseñadores.

#### **THE SUBLISHING** DISENO DE PROGRAMADOR, EDITOR Y COMPILADOR CORE 8051 PARA MICROCONTROLADORES ATMEL Y MEMORIAS PARALELAS M.C. Foo. J. Villalobos Piña, M.C. Héctor Ulises Rodríguez Marmolejo

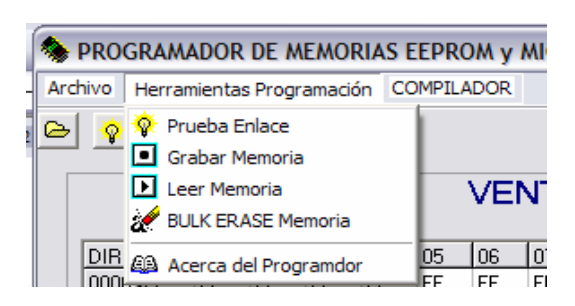

Figura 4. Herramientas de programación.

El tercer menú es la opción de compilador (figura 5) es un editor el cual cuenta con todas las características necesarias para crear un archivo texto con el código en lenguaje ensamblador de la aplicación que se desee.

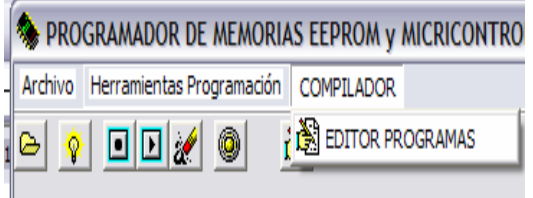

Figura 5. Menú del compilador.

Existe una barra de acceso rápido a todas las opciones antes mencionadas (figura 6) esto permite operar el sistema con una mayor rapidez, pero conserva la capacidad del acceso con teclas de acceso rápido para diseñadores que normalmente las utilizan a la mayoría de los paquetes computacionales.

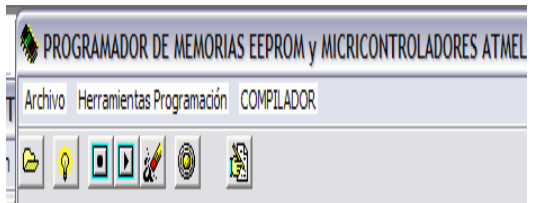

Figura 6. Barra de acceso rápido.

El editor de programas permite escribir un programa con recursos de coloración, tipo y estilo del texto y diferencia en el tamaño de los mismos a gusto del diseñador (figura 7) cuenta además con 3 menús básicos para el manejo de los archivos, las herramientas de edición del texto y la opción de compilación del mismo.

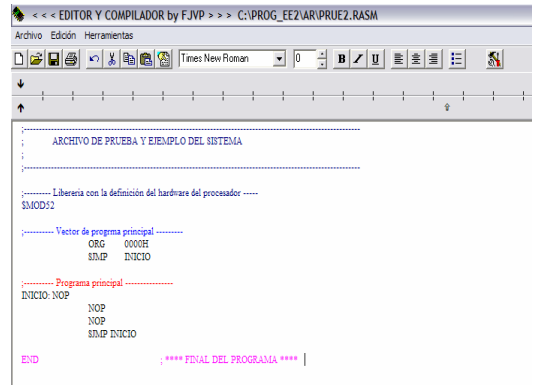

Figura 7. Editor de programas.

El menú de archivos (figura 8) permite efectuar operaciones con archivos con las extensiones "\*.ASM", "\*.LST", "\*.HEX", y la extensión propia creada para el sistema se llama "\*.RASM". Es posible una vez terminado un programa enviarlo a la impresora. La extensión propia generada se asocia a las características gráficas que tiene el editor y la decisión del nombre adoptado se debe a las siglas en ingles "Rich Asm" lo cual nos lleva a .RASM.

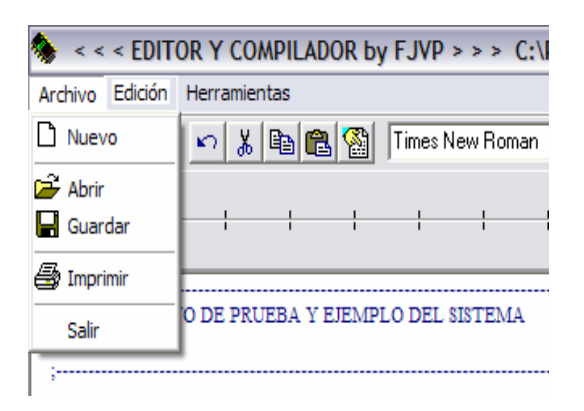

# Figura 8. Menú archivo del compilador.

El menú de edición (figura 9) permite seleccionar texto, copiarlo, cortarlo, devolver opción anterior, proporciona los recursos estándar de cualquier editor convencional.

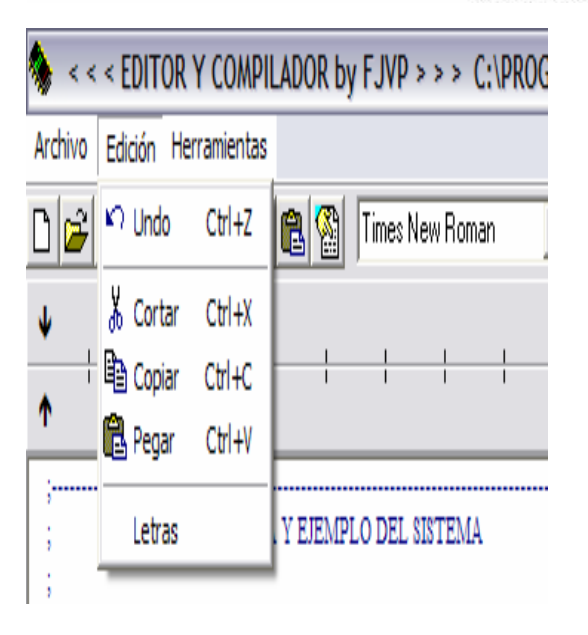

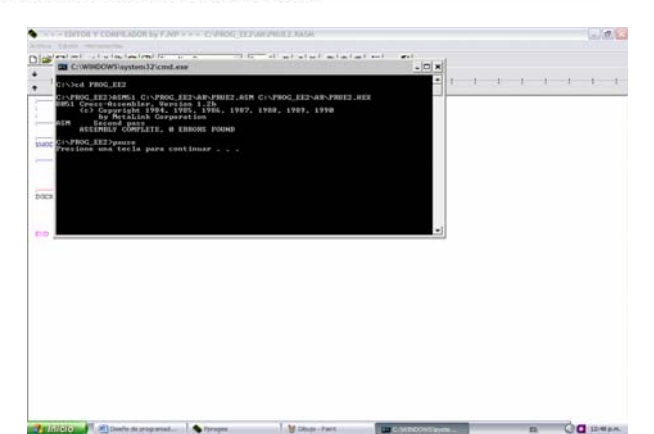

Figura 11. Proceso de compilación.

#### **Conclusiones**

La herramienta única con la que cuenta el editor en el proceso de compilación (figura 10) consiste en convertir el programa en lenguaje ensamblador core 8051 [3] al archivo tipo máquina en formato hexadecimal. El formato que se utiliza es el HEX-80.

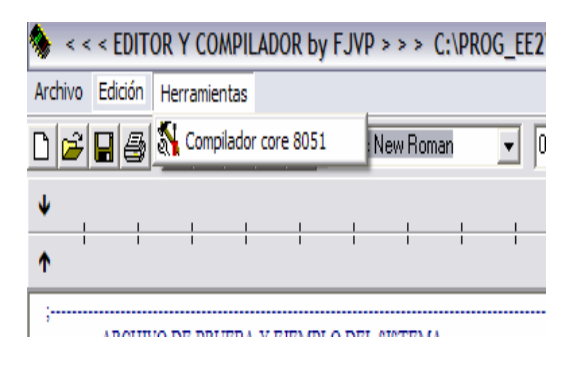

Figura 10. Menú herramienta en el compilador.

La herramienta de compilación se ejecuta aprovechando un compilador del tipo ms-dos mediante una llamada a un comando externo desde el lenguaje de diseño del software (figura 11). Este devuelve el resultado de la compilación así como un archivo de listado con los posibles errores en el diseño.

Es importante mencionar que el compilador diseñado aprovecha una herramienta ya existente propiedad de la empresa ATMEL [3] para generar el código máquina del programa editado.

Figura 9. Menú edición del compilador. Se diseñó un sistema integrado completo, en el cual se puede plantear una problemática real, editar el programa, compilarlo y descargarlo ya sea a una memoria paralela para ejecutarla en un sistema mínimo o bien descargar el programa en un microcontrolador, verificando su correcto estado. Se facilita así a los diseñadores que usan estas tecnologías una herramienta económica, versátil y que opera sin problemas en las plataformas de sistemas operativos win98, winME, win2000, winXP, en las cuales se ha instalado y se utiliza sin ningún problema. El sistema sigue en crecimiento incorporándole cada vez más procesadores y se le siguen efectuando mejoras al editor y compilador con base en las sugerencias que los usuarios (alumnos de ingeniería del Instituto Tecnológico de Aguascalientes) nos hacen. Es importante mencionar que este trabajo ha tenido un gran impacto en el proceso enseñanza aprendizaje ya que se ha estimulado aun más la creatividad debido a que el alumno se motiva más cuando cuenta con una herramienta propia que puede tener en casa y no solo en un laboratorio de ingeniería.

#### **Referencias**

1] *Pic18f452* Datasheet; Microchip.

[2] *Microcontroladores ATMEL* Datasheet; Amel Co.

[3] L. Noé Rdz.; O. Judith R. (2000) "A comparation of microcontrollers Vs. microprocessors. *Digital* 

*Specialist Conference 2000.* PESC. 2000 IEEE 20nd Annnual.